# **Gebruikershandleiding Cyql-app**

**(Versie 2.0 oktober 2023)**

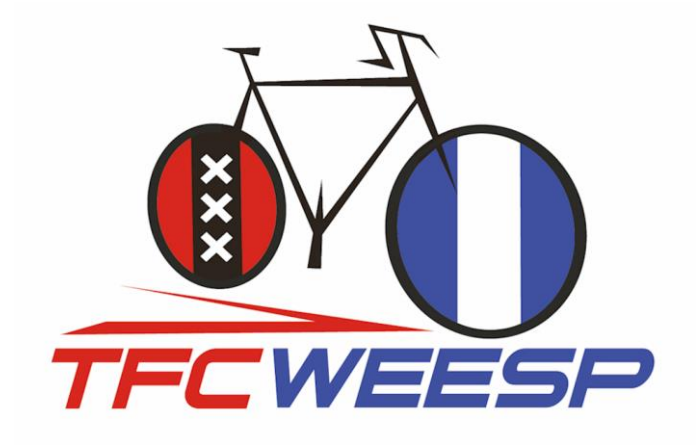

## **Inhoudsopgave**

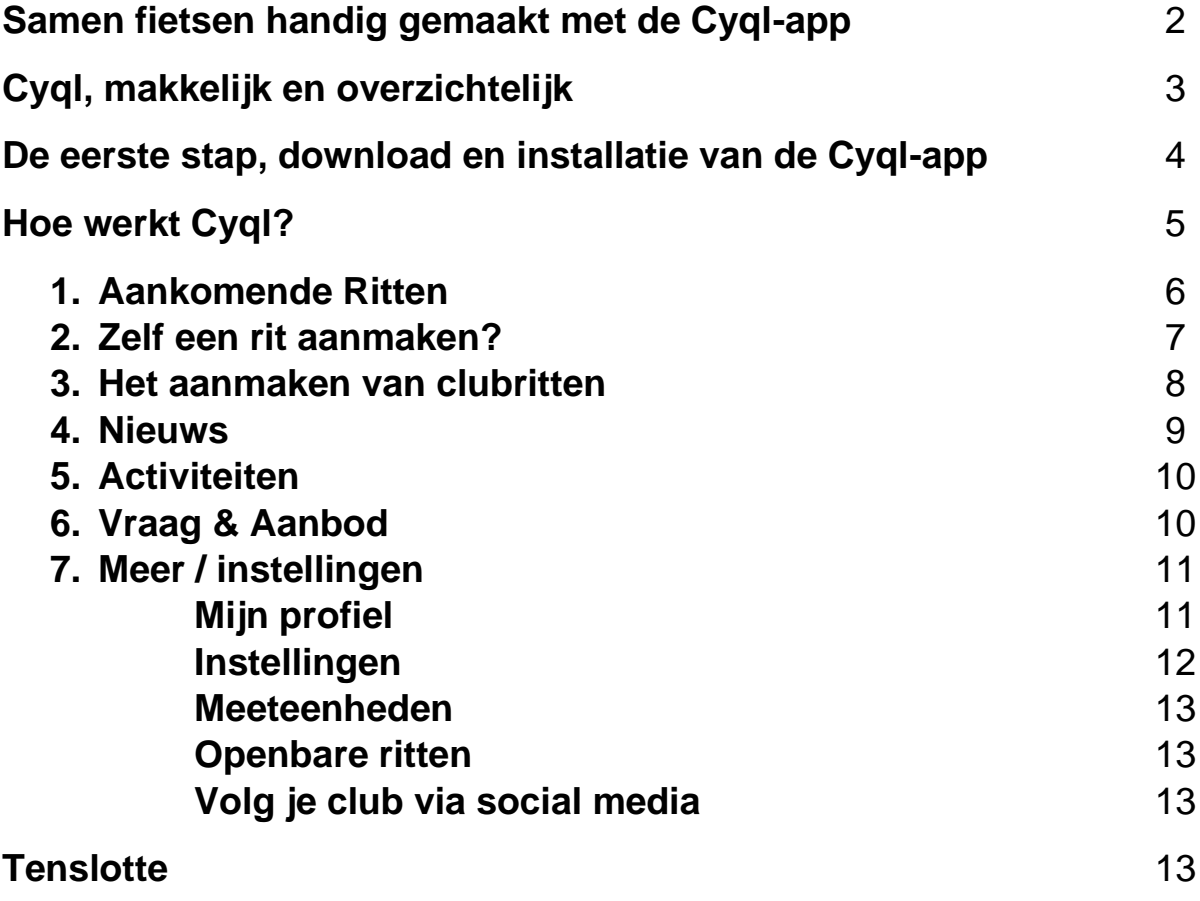

*Deze gebruikershandleiding is gemaakt door Toerfietsclub Weesp (TFC Weesp) en uitdrukkelijk alleen voor intern gebruik binnen TFC Weesp door actieve leden van de club.* 

#### **Samen fietsen handig gemaakt met de Cyql-app**

Om onze verschillende clubritten te communiceren gebruiken we binnen onze club de Cyql-app. Deze app maakt het voor jou en de club mogelijk eenvoudig gezamenlijke clubritten te plannen en met elkaar te delen.

Via Cyql heb je alle informatie over de gezamenlijke ritten die we organiseren, zoals tijdstip van vertrek, verzamelplek, route (middels GPX), afstand, duur, snelheid (toer, 25 à 27 km/u, sportief, 28 à 30 km/u of snel 31 à 33 km/u) en eventuele tussenstops, onder één knop en op één centrale plek: je smartphone.

Al onze clubritten worden via Cyql gecommuniceerd en georganiseerd. Je krijgt dus alle informatie betreffende de aankomende clubritten en je kunt je ook aan- en afmelden via Cyql. Het grote voordeel hiervan is dat er nooit misverstanden kunnen ontstaan omtrent clubritten en dat je kunt zien wie er meefietsen in het peloton.

Daarnaast is het laagdrempeliger om eens samen te fietsen met clubgenoten die je wellicht nog niet zo goed kent. Ieder lid kan een rit aanmaken met Cyql en deze rit delen met alle clubleden. De rit die je samen met andere clubleden wilt maken, heeft uiteraard een beoogde afstand en gemiddelde snelheid. Als je een rit maakt en deelt binnen Cyql, ontvangen andere leden notificaties op hun smartphone als deze rit voldoet aan hun wensen (op basis van hun persoonlijke instellingen qua snelheid, afstand van ritten, etc).

#### **Cyql, makkelijker en overzichtelijk**

Cyql maakt samen fietsen makkelijker en overzichtelijk. Via Cyql heb je ook toegang tot club-nieuws, de club-agenda met toekomstige toertochten en andere evenementen zoals het jaarlijkse club weekend en is er een eigen marktplaats met 'vraag & aanbod' voor fiets-gerelateerde zaken. Tenslotte kun je je persoonlijke instellingen wijzigen en notificaties aan- of uitzetten.

Maar het belangrijkst is uiteraard dat de organisatie van onze gezamenlijke clubritten eenduidig en efficiënt gebeurt en dat alle GPX routes makkelijk gedeeld en in een steeds groeiende club-database voor leden toegankelijk zijn.

En dat alles is handig en snel te vinden vanuit het startscherm van Cyql waarop onderaan het scherm de volgende icoontjes staan:

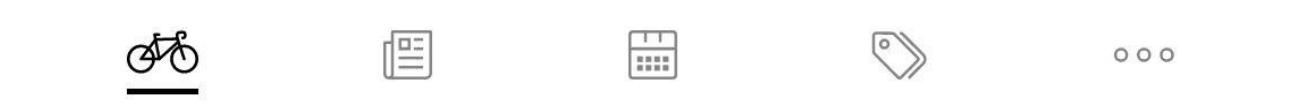

Het fietsje, de krant, de kalender, het label en de drie puntjes. Daarmee navigeer je door de verschillende mogelijkheden van Cyql.

## **De eerste stap, download en installatie van de Cyql-app**

Dit zijn de stappen die je moet nemen om de Cyql-app te downloaden, installeren en vervolgens te activeren op je smartphone (Apple of Android) of tablet:

**1.** Download de app via:

- ❖ Appstore:<https://apps.apple.com/us/app/cyql/id1552276793>
- ❖ Google Play: [https://play.google.com/store/apps/details?id=app.cyql.app\)](https://play.google.com/store/apps/details?id=app.cyql.app)

Binnen Google Play of de Apple Appstore is zoeken op "Cyql" even effectief.

**2.** Installeer de app op je smartphone of tablet en start deze voor de eerste keer op.

**3.** Registreer je als gebruiker door een nieuw gebruikersaccount aan te maken via de app en completeer dit zoveel mogelijk met alle gevraagde gegevens. Zorg er uiteraard voor dat je je gebruikersnaam en wachtwoord ergens vastlegt en niet vergeet of kwijtraakt!

**4.** Activeer je lidmaatschap van TFC Weesp door de activatie code

## **224DG4CN**

in te vullen of door de QR code te scannen.

**5.** De clubbeheerder ontvangt een bericht van je aanmelding en moet deze goedkeuren. Dit kan even duren, maar binnen een dag is dit geregeld. Deze procedure is nodig om ervoor te zorgen dat alleen clubleden toegang hebben tot alle gegevens van TFC Weesp.

**6.** Na goedkeuring van je aanmelding, ontvang je een bericht op je smartphone dat je toegang hebt tot de Cyql omgeving van TFC Weesp. Nu ben je klaar om:

- ❖ je aan te melden voor de door de club georganiseerde **A**ankomende clubritten;
- ❖ je eerste rit die je samen met andere clubleden wilt rijden toe te voegen via **A**ctiviteiten, **R**it toevoegen;
- ❖ **N**ieuws te lezen;
- ❖ de **A**ctiviteiten / Clubagenda te bekijken;
- ❖ iets te koop aan te bieden in de rubriek '**V**raag & Aanbod';
- ❖ je persoonlijke informatie aan te vullen via **M**eer, **M**ijn profiel;
- ❖ je persoonlijke instellingen te wijzigen voor wat betreft het (wel of niet) ontvangen van notificaties, en de taal. Dit gaat via **M**eer, **I**nstellingen;
- ❖ alle GPX routes te bekijken of downloaden via **M**eer, **GPX** routes, **A**lle routes.

De details van al deze mogelijkheden, hoe ze werken en waar ze te vinden zijn, volgen hierna.

## **Hoe werkt Cyql?**

De Cyql-app bevat vijf functies:

- ❖ **A**ankomende ritten (icoon: fietsje);
- ❖ **N**ieuws (icoon: krant);
- ❖ **A**ctiviteiten/club agenda (icoon: kalender);
- ❖ **V**raag & aanbod (icoon: label);
- ❖ **M**eer/instellingen (icoon: drie puntjes).

Via de icoontjes, onderaan het startscherm, kom je rechtstreeks bij deze functies, te weten het fietsje, de krant, de kalender, het label en de drie puntjes.

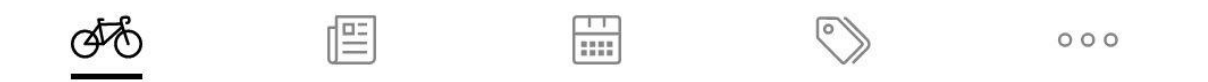

Alle keuzes die je in de diverse keuzemenu's binnen Cyql kunt maken, staan in deze handleiding met onderstreepte tekst waarbij de te maken keuze als 'vette' **H**oofdletter is gekenmerkt.

Om bijvoorbeeld je profiel aan te passen ga je naar:

**M**ijn profiel; **B**ewerken profiel.

#### **1. Aankomende Ritten** *(het fietsje***)**

In het openingsscherm, direct zichtbaar als je de app op je smartphone of tablet opent krijg je een overzicht van de toekomstige ritten die door de Cyql beheerder of andere clubleden zijn aangemaakt. Je kunt hier doorheen scrollen. Via **A**lle ritten kun je in een kalender binnen een specifieke periode op zoek naar geschikte clubritten.

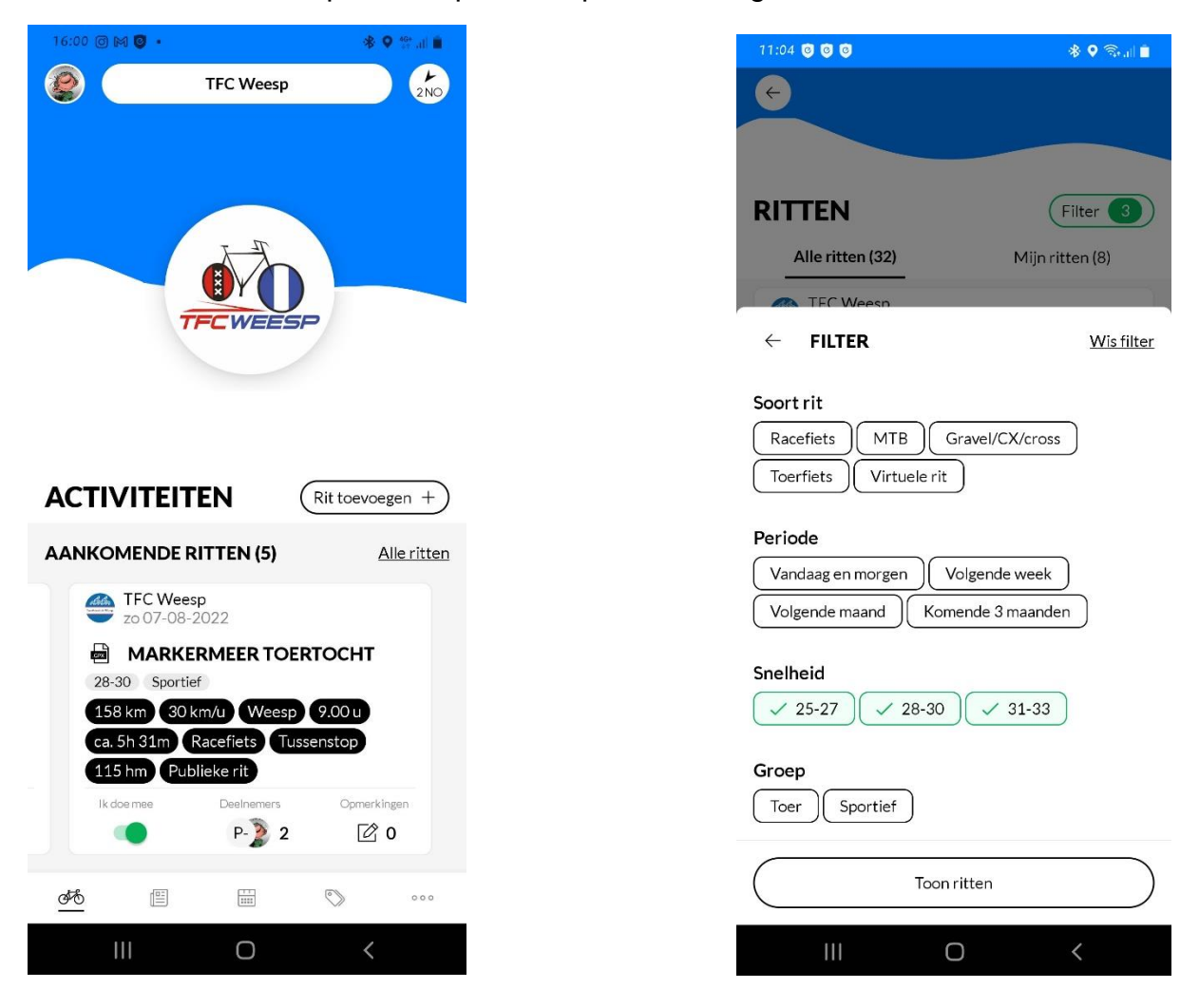

Hoe kun je alleen de ritten zien die voor jou interessant zijn en de rest filteren? In het **A**lle ritten scherm (de drie schuifjes) kun je een aantal filters activeren zodat alleen de voor jou interessante ritten zichtbaar worden. Je kunt hier ook meerdere opties selecteren.

*Let op:* bij het selecteren van de **G**roep (Toer, Sportief of Snel) kun je slechts één mogelijkheid kiezen. Om toch alle opties te kunnen zien, moet je dus de verschillende snelheden selecteren.

Op dit moment staan binnen TFC Weesp de onderstaande groepen in Cyql:

- ❖ Toer, gemiddelde snelheid 25 à 27 km/u
- ❖ Sportief, gemiddelde snelheid 28 à 30 km/u
- ❖ Snel, gemiddelde snelheid 31 à 33 km/u

Door op een rit te 'klikken', open je de details van de rit. In het **O**pmerkingen veld van elke rit, kan je met de deelnemers van die rit chatten. Bijvoorbeeld om samen van huis naar het vertrekpunt te rijden, nog wat laatste details te bespreken of een vraag over de rit te stellen.

## **2. Zelf een rit aanmaken?**

Cyql biedt clubleden de mogelijkheid om zelf ritten aan te maken en te delen met alle andere clubleden en met Cyql gebruikers buiten TFC Weesp. Om een eigen rit toe te voegen, ga je naar: **R**it Toevoegen. Je begint met het selecteren van het type rit: Racefiets; MTB; Gravel/CX/Cross; Toerfiets of Virtuele rit.

Vul vervolgens de volgende velden (zie afbeeldingen hieronder) in om je rit te specificeren en completeren.

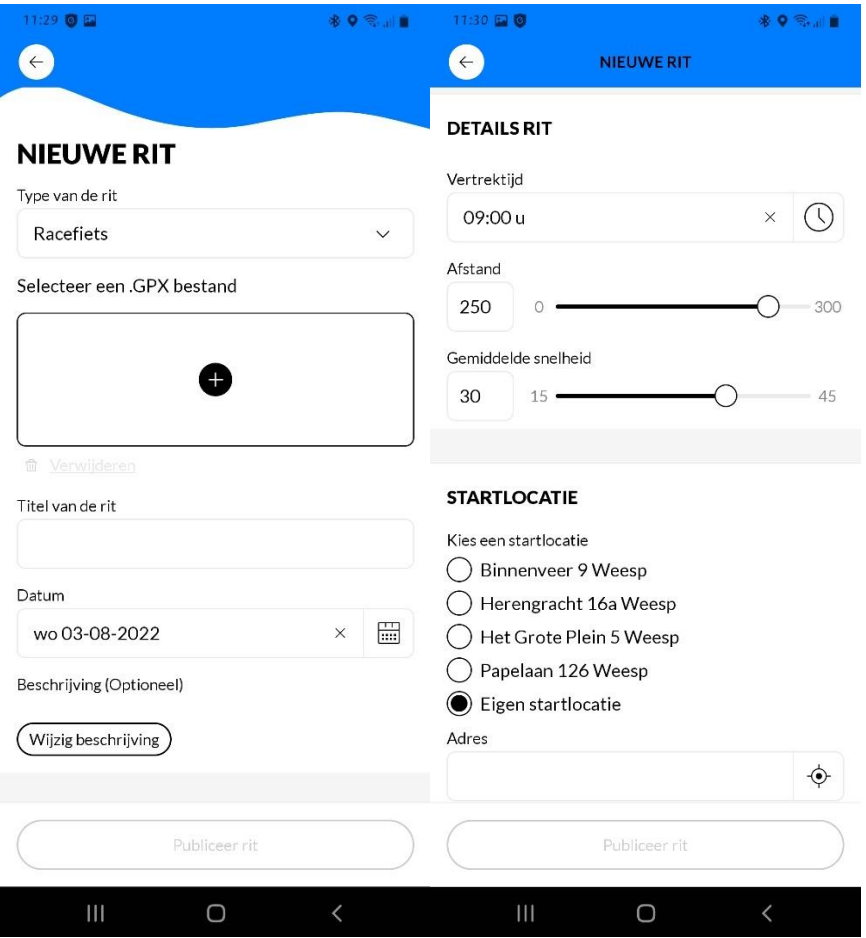

- ❖ Type van de rit is in dit voorbeeld al geselecteerd als Racefiets;
- ❖ Voeg een GPX bestand toe als je die hebt en dat wilt. Het toevoegen van een GPX bestand wordt in alle gevallen geadviseerd. Clubritten worden ALTIJD verreden met een GPX bestand om zo alle leden de gelegenheid te geven de route makkelijker te volgen;
- ❖ Geef je rit een logische naam, bijvoorbeeld 'rondje IJsselmeer' zodat iedereen direct ziet of jouw rit voor hen interessant is;
- ❖ Stel een datum voor. Om clubleden de kans te geven mee te rijden is het uiteraard handig om je rit van tevoren te plannen en deze datum een paar dagen in de toekomst te laten vallen;
- ❖ Beschrijf je rit indien nodig. Je kunt hier informatie kwijt over de geplande tussenstop en dergelijke;
- ❖ Geef het tijdstip van vertrek op;
- ❖ Afstand en gemiddelde snelheid zijn bepalend voor wie je rit in zijn filtering kan zien, wees daarom zo exact mogelijk. Als je een GPX bestand toevoegt, wordt de afstand hieruit 'gelezen' en automatisch weergegeven;
- ❖ Geef eventueel de gemiddelde snelheid op;
- ❖ Startlocatie; je kunt één van de startlocaties van TFC Weesp kiezen of een alternatieve eigen startlocatie;
- ❖ Label(s), hier kun je labels toevoegen zoals snelheidscategorie en 'Toer' 'Sportief' of 'Snel' kiezen;
- ❖ Kies een wegkapitein, uiteraard alleen als er een wegkapitein meefietst;
- ❖ Tenslotte kun je onder **E**xtra informatie aangeven of het een **P**ublieke rit is. Als je dat doet dan kunnen ook fietsers die niet lid zijn van TFC Weesp, die Cyql gebruiken deze rit zien en eraan deelnemen;
- ❖ Je kunt ook aangeven of er een **K**offiestop is voorzien;
- ❖ En je kunt de rit **P**ubliceren als een clubrit;
- ❖ En als laatste meld je jezelf uiteraard aan voor de door jou geplande rit via **Z**elf aanmelden voor rit?

## **3. Het aanmaken van Clubritten**

De tweede mogelijkheid om ritten aan te maken in Cyql is alleen beschikbaar voor de beheerder. De beheerder kan (buiten de app) ritten aanmaken die op regelmatige basis worden verreden. Bijvoorbeeld onze clubritten die elke dinsdag- en donderdagavond (19:00 uur) en zondagochtend (9:30 uur) worden verreden.

Heb jij suggesties voor een terugkerende rit in Cyql, of heb je een rit die je graag wilt delen? Dat kan, neem contact op met de beheerder van de TFC Weesp Cyql-app door een bericht te sturen in de TFC Weesp WhatsApp-groep of stuur een e-mail naar [info@tfcweesp.nl](mailto:info@tfcweesp.nl)

#### **4. Nieuws (***de krant***)**

Hierin kan alleen de beheerder van TFC Weesp nieuwsitems plaatsen. Handig voor jou als clublid, zo blijf je op de hoogte van wat er gebeurt binnen de club. Nieuwsitems die geregeld worden geplaatst, zijn de Koersflitsen. Daarnaast staan in nieuws ook verschillende downloads zoals: gedragsregels en tekens tijdens het fietsen, nieuwtjes, verslag van de algemene ledenvergadering (ALV), etc.

De meeste nieuwsitems worden als downloadbare bijlage (als PDF) gepubliceerd. Ook deze handleiding is als PDF in de nieuws-sectie beschikbaar en toekomstige updates verschijnen daar ook.

Als je suggesties hebt voor nieuwsitems laat dat dan vooral weten via onze WhatsAppgroep of stuur een e-mail aan [info@tfcweesp.nl](mailto:info@tfcweesp.nl)

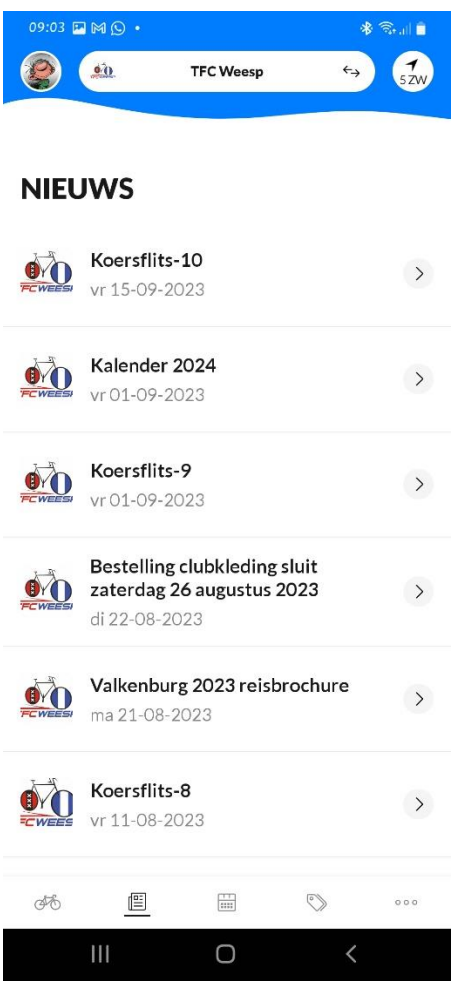

爬

#### **5. Activiteiten (***de kalender***)**

Hier staat de TFC Weesp activiteiten-agenda. Alle data van Nieuwjaarsborrel, Openingstocht, Toertochten, Clubweekend, Algemene Leden Vergadering (ALV), Winterprogramma, etc. staan hierin. Het inschrijven voor toertochten (via Fietssport.nl) verandert niet. Natuurlijk vind je in Cyql wel de link naar de juiste pagina om zo makkelijk mogelijk in te schrijven voor door TFC Weesp georganiseerde toertochten.

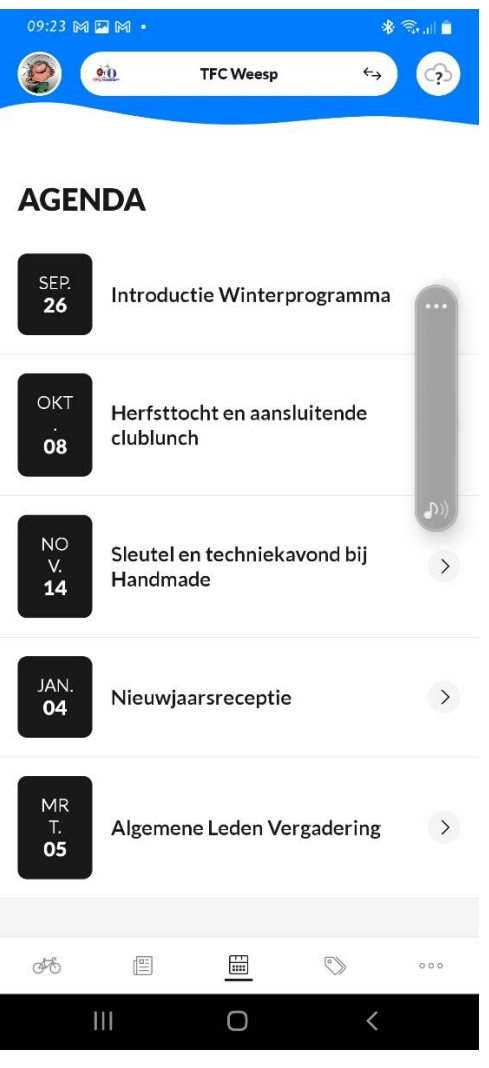

## **6. Vraag & aanbod (***het label***)**

Hierin kun je club-leden vragen of iemand een stuk gereedschap of specifieke kennis en/of ervaring heeft waar jij je voordeel mee kunt doen. Of je hebt de verkeerde remblokjes of banden gekocht. Die kun je hier aanbieden zodat jij misschien iemand anders daar blij mee kunt maken. Ook de fietstrainer die je niet meer gebruikt of oude fietsonderdelen kunnen een welkome aanvulling zijn voor iemand anders.

m

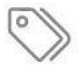

## **7***.* **Meer/instellingen (***de drie puntjes***)**

Hier stel je Cyql in naar je persoonlijke wensen zodat je alleen de informatie ziet die voor jou interessant en van toepassing is.

Je hebt hier de volgende keuze-menu's: **M**ijn profiel en **I**nstellingen.

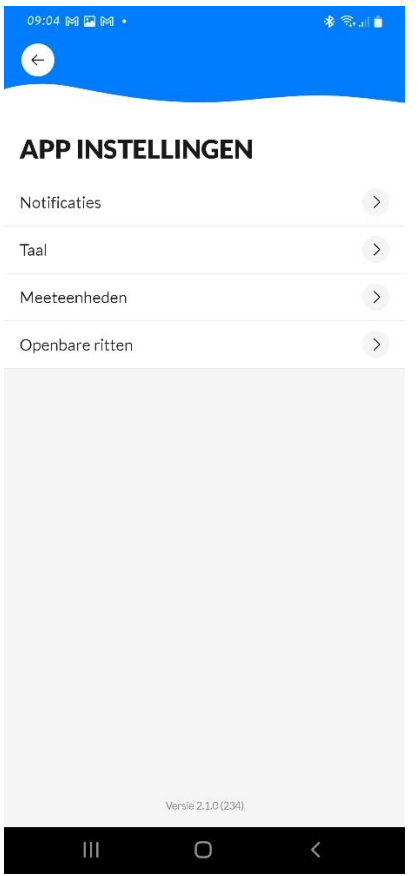

**Mijn Profiel:** Hier pas je je profiel aan (let op: uitsluitend naam, profielfoto en woonplaats zijn zichtbaar voor andere leden) en je wachtwoord wijzigen. Onder profiel bevindt zich ook **M**ijn club(s). Als je hier op klikt, zie je de club waarvan je lid bent (TFC Weesp). Je ziet een overzicht met het aantal aangemaakte ritten en de gereden clubkilometers. Je kunt hier **V**rienden uitnodigen door een QR code te sturen, de mede **C**lubleden zien, door de **GPX** bibliotheek scrollen en een 'oude' GPX opnieuw downloaden en de **R**it historie bekijken.

In **M**ijn Profiel kun je ook een 'in geval van nood' telefoonnummer opnemen (ICE: In Case of Emergency) dat vervolgens alleen zichtbaar is voor de mede deelnemers aan een rit. We adviseren iedereen dringend dit te doen!

**Instellingen:** Hier kun je Notificaties aan- en uitzetten en de **T**aal weergave van Cyql wijzigen naar Duits, Engels, Spaans, Frans, Italiaans, Nederlands of Sloveens. Via **N**otificaties kom je in onderstaande keuze schermen:

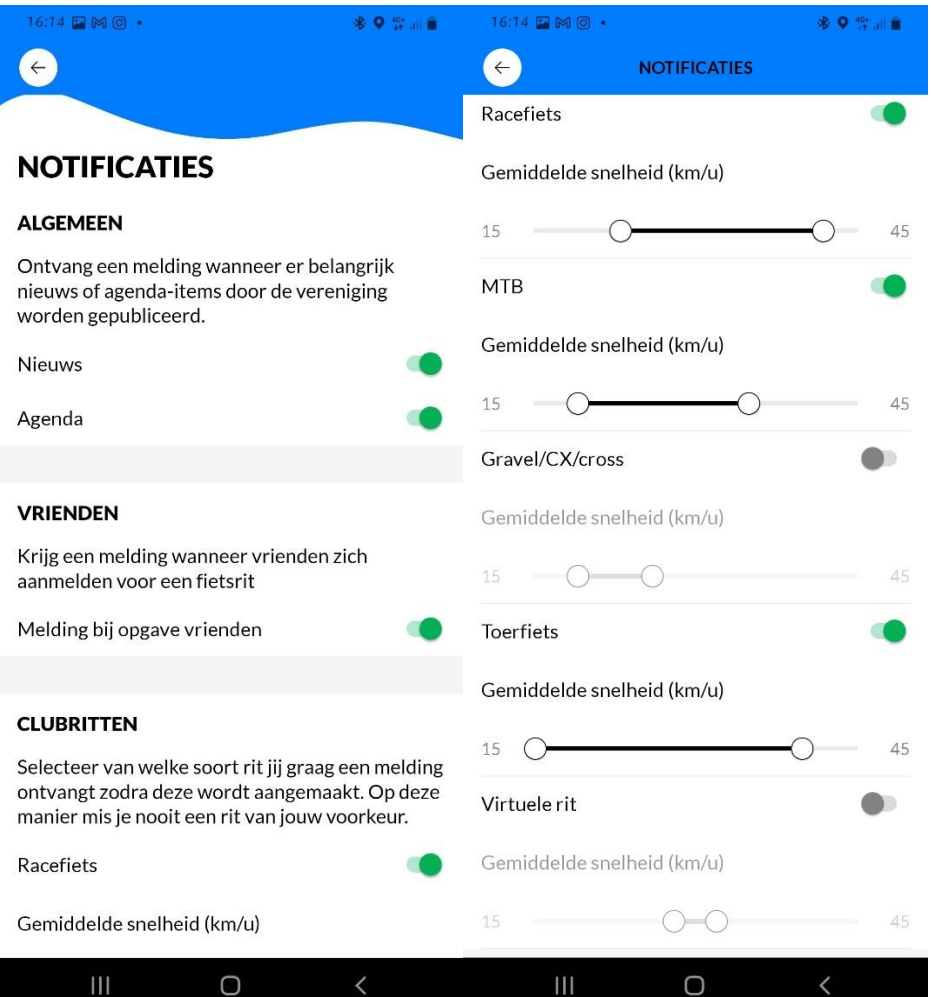

Je kunt hier notificaties aan- of uitzetten zodat je wel of geen meldingen krijgt als er bijvoorbeeld:

- ❖ Nieuws-items worden gepubliceerd;
- ❖ Agenda-items worden geplaatst;
- ❖ Een als 'favoriet' aangemerkt clublid zich aanmeldt voor een rit;
- ❖ Nieuwe clubritten worden aangemaakt die aan jouw instellingen voldoen.

Je kan hierbij het type clubrit (bijvoorbeeld racefiets; MTB; Gravel/CX/Cross; Toerfiets; Virtuele rit) en een bereik van de gewenste gemiddelde snelheid opgeven.

Vooralsnog organiseren we binnen TFC Weesp alleen clubritten met de racefiets.

**Meeteenheden:** Hier wijzig je de instellingen van kilometers naar mijlen.

**Openbare ritten:** Hier geef je aan dat je openbare ritten wilt zien naast de clubritten. Je kunt een straal instellen waarbinnen je dat soort ritten wilt zien. Dus bijvoorbeeld binnen een straal van 20 km van je ingevulde verblijfplaats. Hoe ruimer je de straal maakt des te meer openbare ritten je te zien krijgt.

#### **Volg je club via social media**

Hier vind je directe links naar de social mediakanalen van TFC Weesp, Facebook, Instagram en Strava:

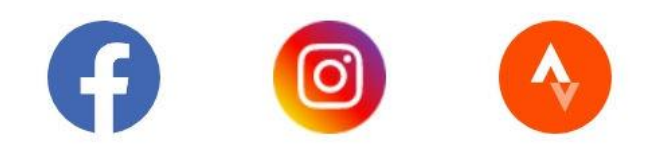

#### **Tenslotte**

Cyql is een handig hulpmiddel voor de communicatie en organisatie van al onze clubritten, maar het is ook niet meer dan dat. Een hulpmiddel. Het is een gereedschap dat het proces efficiënter, effectiever en misschien ook wat leuker maakt. Hopelijk brengt deze handleiding je verder en geeft het meer inzicht in de mogelijkheden die Cyql jou en onze club biedt.

Vooralsnog is ons standaardschema van club ritten als volgt:

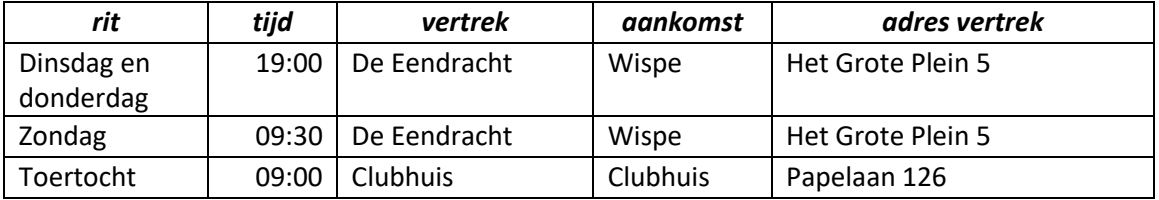

De dinsdag- en donderdagavond ritten rijden we van half april tot eind augustus. De zondagsritten rijden we van begin maart tot eind oktober.

Van november tot en met februari hebben we voor geïnteresseerde clubleden een speciaal winterprogramma.

Veel sportieve, veilige en plezierige fietskilometers gewenst!

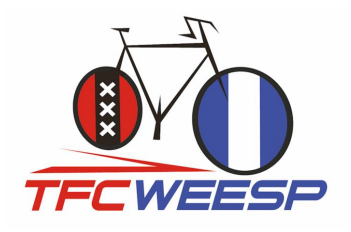

*Deze gebruikershandleiding is gemaakt door Toerfietsclub Weesp (TFC Weesp) en uitdrukkelijk alleen voor intern gebruik binnen TFC Weesp door actieve leden van de club.*